## [微信公众号开发者模式自动回复图片](https://www.iteblog.com/archives/9854.html)

微信公众号开发者模式可以支持自动回复回复文本、图片、图文、语音、视频以及音乐(参见 [被动回复用户消息\)](https://www.iteblog.com/redirect.php?url=aHR0cHM6Ly9kZXZlbG9wZXJzLndlaXhpbi5xcS5jb20vZG9jL29mZmlhY2NvdW50L01lc3NhZ2VfTWFuYWdlbWVudC9QYXNzaXZlX3VzZXJfcmVwbHlfbWVzc2FnZS5odG1sIzA=&article=true),下面是回复图片消息的返回结果格式:

<xml>

 <ToUserName><![CDATA[toUser]]></ToUserName> <FromUserName><![CDATA[fromUser]]></FromUserName> <CreateTime>12345678</CreateTime> <MsgType><![CDATA[image]]></MsgType> <Image> <MediaId><![CDATA[media\_id]]></MediaId> </Image> </xml>

其中 MediaId 参数代表通过素材管理中的接口上传多媒体文件,得到的 media\_id。那么我们通过程序如何获取 media\_id 呢?

首先,我们需要在微信公众号后台绑定自己服务器的 IP。然后通过下面接口就你可以拿到 access\_token:

https://api.weixin.qq.com/cgi-bin/token?grant\_type=client\_credential&appid=xxx&secret=xxx

比如:

[root@iteblog.com /]\$ curl 'https://api.weixin.qq.com/cgibin/token?grant\_type=client\_credential&appid=1234&secret=4567' {"access\_token":"11111222233334444","expires\_in":7200}

上面我们就通过 curl 获取到了 access\_token,有效期是三小时。然后我们可以通过下面的接口上传图片拿到 media\_id:

[root@iteblog.com /]\$ curl -X POST "https://api.weixin.qq.com/cgi-bin/material/add\_material?a ccess\_token=40\_mhdXE9P5mh36kkEx2MSWXKsWS97UQxMWPkzBssxrYt7VKP3Uzt1r1qG5P2iF-

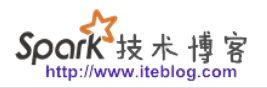

i-UVFz7fwRvt278lGjlWN4400XWmA9Wn\_ihJtVefLAscMMwr26HzTeSqXMJ-leK4ScuLryyBUFdvueq SKgDIVhAHAHMZ&type=image" -F media=@./img/default\_large\_img.png -F description='{"title" :123, "introduction":INTRODUCTION}'

{"media\_id":"123456","url":"http:\/\/mmbiz.qpic.cn\/mmbiz\_png\/0yBD9iarX0nsjGoNqOC U7fibE0ZL1DdPYe92xLubqG7kn7FPaawEox4InpvibqJSe8hAAsAUUmhRgddv8ibZsEnkoQ\/0?wx \_fmt=png","item":[]}

返回的结果里面的 media id 就是我们刚刚上传图片的 id,url 代表上传图片的 url。

**本博客文章除特别声明,全部都是原创! 原创文章版权归过往记忆大数据(**[过往记忆](https://www.iteblog.com/)**)所有,未经许可不得转载。 本文链接: 【】()**